© 2005 – ongoing JATIT & LLS

ISSN: **1992-8645** www.jatit.org E-ISSN: **1817-3195**

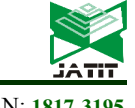

# RANSOMWARE ANALYSIS BASED ON THE SURFACE, RUNTIME AND STATIC CODE METHOD

# **<sup>1</sup>LULUK USMAN, <sup>2</sup>YUDI PRAYUDI, <sup>3</sup> IMAM RIADI**

 $1,2$  Department of Informatics, Universitas Islam Indonesia, Jln. Kaliurang km.14.5, Yogyakarta, Indonesia <sup>3</sup> Ahmad Dahlan University, Jln. Prof.Dr.Soepomo, Janturan, Yogyakarta, Indonesia E-mail : <sup>1</sup> lulukusman@gmail.com, <sup>2</sup>prayudi@uii.ac.id, <sup>3</sup>imam.riadi@is.uad.ac.id

#### **ABSTRACT**

Ransomware is one of the latest malware in recent years that can infect computers and smartphones. The malware is able to encrypt the files inside the computer or smartphone, thus prevents the users (victims) from accessing their system. In addition, the victims will be asked to pay the ransom through certain online payment methods to get a decrypt key. Due to the latest development of ransomware variants, a solution is required to prevent the malware attack. This study analyzes the cryptolockers ransomware which utilize three method such as surface, runtime and static code method. The result provided the detail characteristics of ransomware through three aforementioned methods as well as the solution to prevent the attack. **Keywords**: *Ransomware, Surface, Runtime, Static Code.*

#### **1. INTRODUCTION**

As the increasing of technological developments, the cyber threats on computers have been increasing as well. One of the latest malware which has been found in the last few years is Ransomware. This malware has the ability to paralyze the computer data thus unable users to access their system. The purpose of the malware is to squeeze out the infected computer software and request for payment so that the computer can be normal as before [1].

Dell research team, SecureWorks Counter Threat Unit (TM) (CTU) has analyzed the presence of malware file-encrypting which are distributed over the Internet in late February 2014 and known as Cryptolocker. Although it began to be known in the first quarter of 2014, but it has actually been distributed since at least early November 2013. The CTU researchers have assumed that Cryptolocker would become the biggest and most destructive ransomware on the internet [2] and it is proven until now that the cryptolocker is still releasing new variants.

The encryption technique used by Cryptolocker is RSA 2048 and it is utilized largely by technology companies such as Yahoo, Google, Facebook; financial and e-commerce companies to protect financial and other important transactions data. The Cryptolocker used RSA 2048 to encrypt the data inside computer victims and control its decryption key (Private Key). Even though the ransom money has been paid by victims, there is no guarantee that the decryption process will be success.

The goal of our study is to utilize three-stage approach such as surface, runtime and static-code. By analyzing these ransomware in detail, the evidence of digital crime can be collected and the future attack can be prevented.

#### **2. RELATED WORK**

Distler [3] in his research has explained the approach in malware analysis: static (code) and dynamic (behavioral). Static is the actual viewing of code in order to get a better understanding of the malware, while the dynamic is to analysis the changes when the malware is executed.

The related research has been done by Rick Flores on win32 malware, kryptic, by utilizing the static analysis [4]. In current study, it is started with performing the hashing on malware, and then followed by collecting information from malware as well as detecting the server which has direct communication to the malware. In this study only utilized static analysis method so that the information obtained is still not completed.

Konstantinou [5] in his study of Metamorphic virus analysis, describes the transformation of metamorphic viruses. First, the code was prepared to produce the new code. Second, the engine needs to decode the information required to perform the transformations. Third, in order for the metamorphic transformations to work correctly, certain information must be available. Fourth, transforming the code into equivalent code, and the last step is to attach the new generation of the virus to a new host file.

# **Journal of Theoretical and Applied Information Technology**

15<sup>th</sup> June 2017. Vol.95. No 11 © 2005 – ongoing JATIT & LLS

ISSN: **1992-8645** www.jatit.org E-ISSN: **1817-3195**

Malhotra [6] has conducted a study related to mobile Malware and several techniques are used for malware detection. Two main techniques are usually utilized by researchers, signature-based and anomaly-based. In the signature-based techniques, sets instruction patterns are studied and analyzed, while in anomaly-based the unusual activities can be detected. The result has suggested that the signature based techniques can be enhanced using DNA matching techniques applied in other domains.

Nugroho & Prayudi [7] have suggested several processes on analyzing the malware such as determining the SOP, defining malware, malware analysis, determining the goals of basic malware analysis and reverse engineering of malware (assembly, disassembly, debugging). Currently, the Reverse Engineering is one of the solutions that can be used to analyze the malware. Reverse Engineering in malware analysis is used to extract the hidden data which are considered as important information inside malware.

Yusirwan et al [8] have conducted the analysis of malware based on static and dynamic analysis and the TT.exe is used as ransomware sample. The current study has concluded that Malware TT.exe is a trojan type malware; and windows 7 and windows 8 are the main target. When the computers are infected by this malware, the high RAM usage is used by the malware and infected other programs in computer victim. The current study has successfully extracted the malware characteristics, how it works and the impact which are affected from the attack.

Our study focus on ransomware cryptlocker with variants DOMSTOLSPROCESS\_17924.exe. This cryptolocker has been detected by the end of 2016. To the best of our knowledge, no research has been done on analyzing aforementioned malware based on the surface, runtime and static method. Thus by analyzing this cryptolocker in detail, the future attack can be prevented.

# **3. RANSOMWARE ANALYSIS**

In this part, the sample of ransomware is collected. Once the sample is collected and controlled environment is prepared, the detail analysis can be presented.

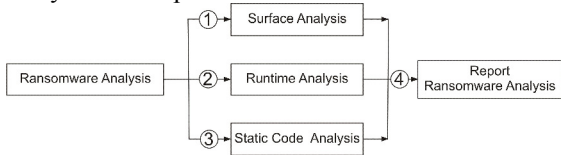

*Figure 1: Ransomware analysis method* 

Figure 1 describes the step by step of analyzing ransomware such as Surface, Runtime and Static Code Analysis. In the last part, the full report of aforementioned techniques can be presented.

#### **3.1 Surface Analysis**

This technique is done by observing the process generated by the Ransomware. Some examples of ransomware processes such as creating the file/directory, deletions, changing the file name and other [9]. This technique is trying to detect Ransomware with basic observation without executing the ransomware. Understanding ransomware characteristics can be done by using special software, such as: HashTab and digest.exe (Hash Analysis), TrID (an Analysis), BinText and URstrings.exe (String Analysis), HxD (Binary Editor), CFF Explorer (Pack Analysis), and 7zip (Archiver).

#### **3.2 Runtime Analysis**

This technique is done by observing processes that occured in the system, particularly on the process that is directly related to the operating system. This process required special software to analyze the ransomeware, since most system processes run in the background [9]. In runtime analysis, the ransomware should be executed in a controlled environment and its behavior and impact are observed.

Once the Ransomware is executed, the impact on the system can be analyzed. The tool or software to analyze the ransomware such as: Process Explorer, Regshot, Wireshark, TCPView, Process Monitor, Autoruns, FUNdelete, Streams/ADSSpy, and others. These applications are executed on the client side; while for the server side the softwares such as FakeDNS, netcat/ncat and tcpdump/tshark can be utilized.

#### **3.3 Static Code Analysis**

The last analysis technique in this study, static code requires the ability of understanding the assembly programming. In this process, the malware code is broken down into its machine instructions (disassembling) and the instructions are analyzed. This is the most effective technique for determining what the malware actually does [9].

This requires more skill and expertise than the other analysis techniques. There many software which are utilized for the static code analysis such as: IDA Pro (Disassembler); Hex-Rays, Reflector, .NET and VB Decompiler (Decompiler); Msdn

15<sup>th</sup> June 2017. Vol.95. No 11 © 2005 – ongoing JATIT & LLS

ISSN: **1992-8645** www.jatit.org E-ISSN: **1817-3195**

Library, Google (Library); OllyDbg, Immunity Debugger, WinDbg/Syser (Debugger); HxD, WinHex, 010editor (Hex Editor); Python, Linux/Cygwin/MSYS Shell (Others).

#### **3.4 Ransomware Analysis Report**

Once the process of analyzing ransomware based on surface, runtime, static code are completed, the report related with the characteristics of Ransomware can be presented. In this final report, the recommendations on preventing the ransomware will be presented. In addition, the characteristics of Ransomware also will be presented, so that the researchers can estimate the damage caused by Ransomware.

#### **4. PRACTICAL RANSOMWARE ANALYSIS TECHNIQUE**

This section will describe some of the detail techniques which are used for analyzing Ransomware.

#### **4.1 Packed and Obfuscated Program**

Packed or repacked malware is a method to change the malware with compressed or encryption so that the malware will be difficult to be recognized by antivirus and/or malware researchers [10]. Whereas obfuscated is a method to make the source code of a malware becomes difficult to be understood. Obfuscated normally used by network programmers for security reason, so that the program will be difficult to be hacked. However, these technique is used by malware creator to make malware becomes more difficult to be detected and analyzed by malware researchers [11].

#### **4.2 Deobfuscated**

Deobfuscated is a method to restore the programs that had previously been obfuscated. By doing a deobfuscated step, the language of a program that had previously been scrambled can be restored as before, so that it will make easier for researchers to conduct analysis on malware [12].

# **4.3 Packet Capture**

Packet capture is the process of recording the data packets which passing through computer networks. In computer networks, for example on HTTP protocol, there was communication between client and server. Communication requires both data exchange, so that we can record, filter, analyze, diverse the data packets from a variety of protocol by using special application.

# **4.4 Debugging**

Debugging is an activity to find out the error in a program.These errors are usually called bugs. The bug can be either error logic, syntax errors, or the errors on accessing the device that are not allowed by operating system [13].

#### **5. TOOL FOR ANALYSIS**

In this study, several tools based on surface, runtime and static code analysis are presented. Tool for surface analysis are described in Table 1.

*Table 1. Tool used for Surface Analysis* 

| <b>Surface</b>                     | <b>Describe</b>                                                                                                    |  |  |  |
|------------------------------------|----------------------------------------------------------------------------------------------------|--|--|--|
| <b>Analysis Tools</b>              |                                                                                                    |  |  |  |
| Virustotal.com                     | A free online service that<br>analyzes the files and URLs<br>enabling the identification of<br>viruses, worms, trojans and<br>kinds<br>of malicious<br>other<br>content detected by antivirus<br>engines and website scanners. |  |  |  |
| QuickHash                          | A utility to quickly display the<br>MD5,<br>SHA1,<br>SHA256,<br>SHA384, SHA512, (and SHA3<br>in v2.x) hashes of any selected<br>file, and optionally compare<br>the hashes with any hash string                                |  |  |  |
| PEiD v0.95                         | An intuitive application<br>that<br>its user-friendly<br>relies<br>on<br>interface to detect packers,<br>cryptors and compilers found<br>in PE executable files                                                                |  |  |  |
| Exeinfo<br><b>PE</b><br>v(0.0.3.6) | A software that can be used to<br>view various information on<br>any executable file.                                                                                                    |  |  |  |
| <b>MASTIFF</b><br>Online           | analysis framework<br>static<br>A<br>that automates the process of<br>extracting key characteristics<br>from a number of different file<br>formats.                                                                            |  |  |  |
| ThreatExpert                       | An advanced automated threat<br>analysis system designed to<br>analyze and report the behavior<br>of computer viruses, worms,<br>trojans, adware, spyware, and<br>other security-related risks in a<br>fully automated mode.   |  |  |  |

For analyzing the ransomware based on runtime analysis, the tool which can be utilized can be seen in Table 2.

© 2005 – ongoing JATIT & LLS

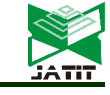

ISSN: **1992-8645** www.jatit.org E-ISSN: **1817-3195**

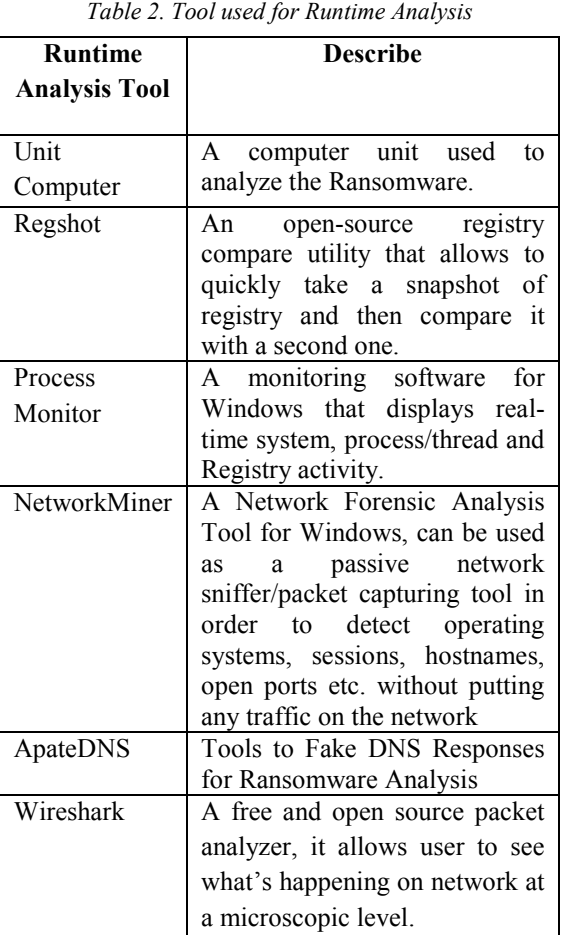

For analyzing the malware based on static code analysis, the tools which can be utilized are presetend in Table 3.

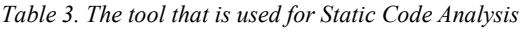

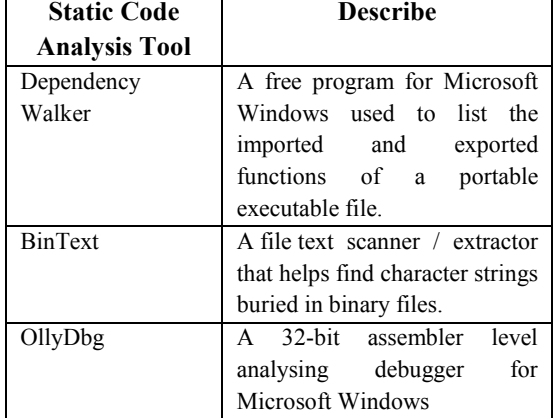

This study used cryptolocker as ransomware sample. The detail explanation of the research flow can be seen in Figure 2.

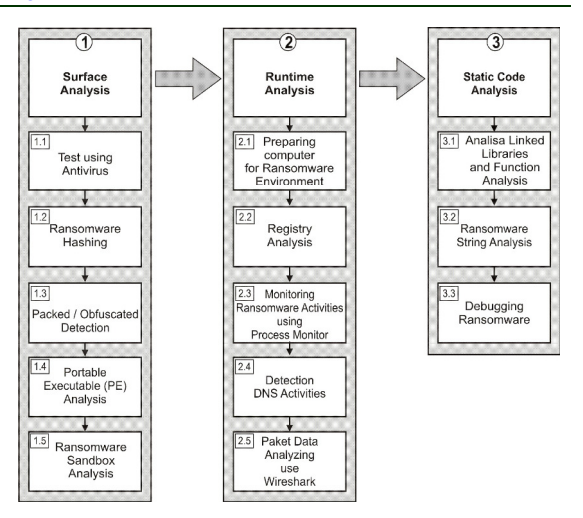

*Figure 2 : Process research of ransomware analysis* 

Based on the Figure 2, there are several steps that are performed in this study; generally they are grouped into three major groups.

#### **6. RESULT AND ANALYSIS**

In the first step, the analysis of ransomware is done by surface methods and the tools which are utilized can be seen as follow:

- a. Malwr.com
- b. Virustotal.com
- c. QuickHash-v 2.6.1
- d. Exeinfo PE
- e. 7zip
- f. PEViewer
- g. MASTIFFOnline.com
- h. ThreatExpert.com

In this study, the ransomware sample was obtained from the website malwr.com. The sample is tested by antivirus and followed by hashing the package of the ransomware.

The ransomware sample is uploaded to virustotal.com and it will be scanned by various antivirus engine and the results can be presented. The results showed that the sample of Cryptolocker is the category of ransomware and 39 out of 57 antivirus engines are succesfully recognize it as a ransomware Trojans.

Hashing is the transformation of a string of characters into a usually shorter fixed-length value or key that represents the original string. The purpose of hashing is to get information the md5 value from the ransomware. To perform the hashing, this study use the free version program QuickHash-v 2.6.1.

# **Journal of Theoretical and Applied Information Technology**

15<sup>th</sup> June 2017. Vol.95. No 11 © 2005 – ongoing JATIT & LLS

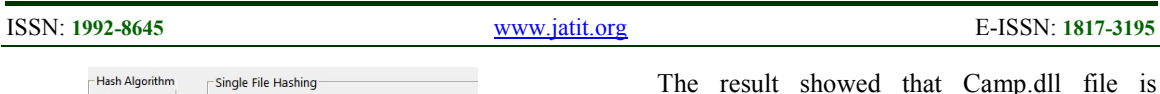

| $G$ MD5<br>$C$ SHA-1 | <b>Select File</b>                                    | Complete.                                     | Started at |  |
|----------------------|-------------------------------------------------------|-----------------------------------------------|------------|--|
| $C$ SHA256           | <b>Time taken</b><br>(or "drag and drop" a file here) |                                               |            |  |
| <b>SHA512</b>        |                                                       |                                               |            |  |
|                      |                                                       |                                               |            |  |
|                      |                                                       |                                               |            |  |
|                      |                                                       | E:\cryptowall zip 24-03-2016\3032fdf25d6f3a9c |            |  |

*Figure 3 : Hashing Ransomware using Quickhash*

Figure 3 illustrates the process of hashing with md5. The the value of ransomware hashing can be seen as follow:

Name: Bolletta 64940.EXE or DOMSTOLSPROCESS\_17924.exe MD5:64E702DBAADB33B183393A6697500B8A

| Entry Point: 00003217     | oo.                                  | EP Section : heart<br>s e l |                                                                            | ъ                      | $-11$<br>7773 |  |
|---------------------------|--------------------------------------|-----------------------------|----------------------------------------------------------------------------|------------------------|---------------|--|
| File Offset: 00002617     |                                      | First Bytes:                | 81, EC. 84, 01.00                                                          | <b>CONTRACTOR</b><br>Θ | Plug          |  |
| Linker Info: 6.00         |                                      |                             | SubSystem's Windows GUE                                                    | pp                     | ۵             |  |
| File Size:                | 000508795<br>$\epsilon$              | Overlay:<br>$\overline{N}$  | 00050779                                                                   |                        | G.            |  |
| Image is 32bit executable |                                      |                             | RES/OVL : 5 / 86 %<br>2014                                                 | г                      | ×             |  |
|                           |                                      |                             | EP Generic : Nullsoft Install System v2.xx - 3.0 / v.3.0b1 - http://nsis.  | booking                | Rip           |  |
|                           | Lamer Info - Help Hint - Unpack info |                             | try : 7zip to view files - www.7-zip.org or Total Commander + plugin - [3] |                        | >             |  |

*Figure 4 : Exeinfo has detected packed* 

Next step is testing using Exeinfo PE to get information about the packed or obfuscated from ransomware. Packed or repacked ransomware is used to upacked the ransomware, thus this process is necessary before doing further analysis.

The result showed that the ransomware was packed with NSIS. The display of the test results with the Exeinfo PE can be seen in Figure 4. It can be seen that the malware has used the ransomware package and to unpack the malware, 7zip can be utilized as can be seen in Figure 5.

| AmyleneBeneOratrixOperetta | 24-03-2016 1:49  | File               | $2$ KB       |
|----------------------------|------------------|--------------------|--------------|
| & camp.dll                 | 23-03-2016 19:48 | Application extens | <b>65 KB</b> |
| Conakry                    | 24-03-2016 1:49  | File               | 304 KB       |
| System.dll                 | 06-10-2014 21:39 | Application extens | <b>11 KB</b> |

*Figure 5 : Result unpacking using 7zip*

There are several programs that can perform the unpacking process, such as:

a. de4dot

- b. GunPacker. V05
- c. NETUnpack
- d. 7Zip
- e. Universal Extractor

The unpacking process showed that there are four files as can be seen in Figure 5. The names are:

- a. amyleneBeneOratrixOperetta,
- b. Camp.dll,
- c. System.dll,
- d. Conakry,

The result showed that Camp.dll file is detected as a trojan by antivirus.

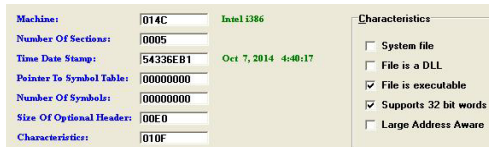

*Figure 6 : Analyzing use PEViewer* 

Figure 6 shows testing process by utilizing PEViewer and the creation date of malware can be presented. For analyzing the change of registry which is made by ransomware, the Regshot tool can be used. The registry detail of before and after the ransomware is executed, should be captured and compared, thus the change can be analyzed.

At this part, these ransomware are sent to ransomware sandbox and it will be analyzed by engine-MASTIFF. The result of Mastiff ransomware sandbox can be seen as follow:

- a. When the ransomware is executed, the mallware will import some DLL files such as kernel 32.dll, user32.dll, GDI32.dll, shell32.dll, advapi32.dll, comctl32.dll, ole32.dll and version.dll
- b. There is also information about the packed of ransomware and its explains the date of creation.
- c. There are no registry change information.

Other sandbox analysis is used, the ThreatExpert and the result can be seen as follow:

- a. There are new processes of creating ughkegib.exe file by the ransomware.
- b. Ransomware also made some key in registry.
- c. Ransomware communicate with certain IP Address.

For the second part of analysis, the runtime analysis methods is used and controlled environment is needed. One unit computer was used for conducting analysis of ransomware.

Computer configuration: 1. Operating System: Windows 32 bit 8

- 2. Memory: 1024 MB
- 3. Hard disk: 80 GB
- 4. Network: Wifi

After setting up a Controlled Environment, the analysis on windows registry is needed. Regshot is used as the tool for analysis. The regshot is used to capture the registry of before and after the ransomware is executed. Two registry are captured, compared and analyzed the difference.

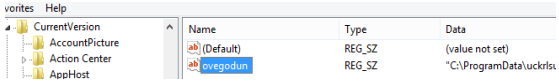

© 2005 – ongoing JATIT & LLS

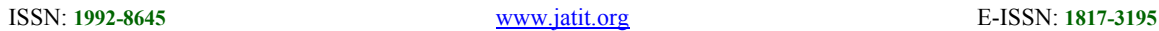

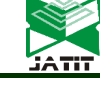

#### *Figure 7 : Analysis of Registry by using Regshot*

Figure 7 shows the information that the ransomware has tried to turn on itself when the computer is restarted.

 The result showed that the ransomware has created the activities which can be seen as follows:

a. Program schedule is change:

HKLM\SOFTWARE\Microsoft\WindowsNT\Cu rrentVersion\Schedule\TaskCache\Tasks\ {68070BBC-F2DE-4476-95C6- C2ED1ECE3D0F} \ Hash: EC 5 d B0 B1 CC E5 5F AC 8 c 8 c 1B 8E F1 DF E5 2F66 E4 34 BF 7E 96 40 38 29 46 CD D7 CB ED 2B CB

b. Ransomware changes automatic update in windows 7:

HKLM\SOFTWARE\Microsoft\Windows\Curre ntVersion\WindowsUpdate\AutoUpdate\AUOpti ons: 0x00000004

HKLM\SOFTWARE\Microsoft\Windows\Curre ntVersion\WindowsUpdate\AutoUpdate\Include RecommendedUpdates: 0x1

HKLM\SOFTWARE\Microsoft\Windows\Curre ntVersion\WindowsUpdate\Auto

Update\CachedAUOptions: 0x00000004

c. Ransomware stops the protection of Windows Defender:

HKLM\SOFTWARE\Microsoft\WindowsDefend er\Real-Time

Protection\DisableRealtimeMonitoring: 0x1

d.Ransomware made itself run automatically when Windows is turned on:

HKU\S-1-5-21-3819072523-3082051562- 3461999040-

1001\Software\Microsoft\Windows\CurrentVersi on\Run\ovegodun: "" C:\ProgramData\(random name).exe ""

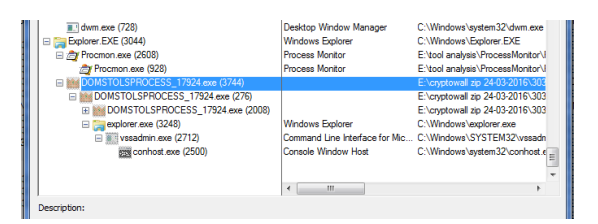

*Figure 8 : Analysis using Process Monitor* 

Figure 8 illustrates the environment when the ransomware is run. There are several processes that are running, such as explorer.exe, vssadmin.exe and conhost.exe.

Vssadmin.exe used by the administrator to set the Shadow Volume Copies on a computer. The shadow volume copy allows Windows to take automatic or manual backups, or snapshots, of the current state of the files on a particular volume (drive letter).

The conhost.exe is the new host process for console windows. Previously those were handled by csrss.exe which is the "Client Server Runtime Process", a process running with system-level privileges.

The result showed that the ransomware has prepared some modules such as ntdll.dll, kernel32.dll, kernelbase.dll, user32.dll, shell32.dll, advapi32.dll, gdi32, comctl32.dll, ole32.dll, version.dll, msvcrt.dll, combase.dll, shlwapi.dll, sechost.dll, rpcrt4.dll, imm32.dll, msctf.dll, cryptbase.dll, bcryptprimitives.dll, uxtheme.dll, shfolder.dll, SHCore.dll, oleaut32.dll, clbcatq.dll, propsys.dll, profapi.dll, setupapi.dll, cfgmgr32.dll, devobj.dll, system.dll, camp.dll.

Next process is to detect DNS activity, at this stage Networkminer and ApateDNS are used for analysis. Networkminer has analyzed the DNS addresses that will be used by ransomware to communicate.

|       |               | losts (34) Frames (22co.) Files (112) Images   Messages   Credentials   Sessions (34)   DNS (19)   Parameters (317)   Keywords   Dearted:   Anomalies |            |           |                |        |           |        |        |                                |                                         |
|-------|---------------|----------------------------------------------------------------------------------------------------|------------|-----------|----------------|--------|-----------|--------|--------|--------------------------------|-----------------------------------------|
| Frame | Times., Clerk |                                                                                                    | Clear Post | Server    | Server Port    | IP TTL | DNS TTL & | Trans  | Type   | <b>DNS Query</b>               | <b>DNS Answer</b>                       |
| 493   | 02.05.        | 192.168.43.170                                                                                                    | 58570      | 192.1     | $\overline{3}$ | 64     | 00:33:34  | 0:5481 | 0x000  | v4.download.windowsupdate.com  | 2.01.3rd 7.0009 edu cedesis net         |
| 493   | 02.05.        | 192.168.43.170                                                                                                    | 58570      | 192.1. 53 |                | Ŕ4     | 00:00:40  | 0:5481 | 0x000  | 2.01-3:47.0009 edu cedesis net | download windows.godate.com.edgesuite.r |
| 493   | 02.05.        | 192.168.43.170                                                                                                    | 58570      | 192.1. 53 |                | 64     | 00:03:41  | 0:5481 | 0x000  | download windows.update.com    | a767 dspw65 akamai.net                  |
| 493   | 02.05.        | 192.168.43.170                                                                                                    | 58570      | 192.1. 53 |                | 64     | 00:00:06  | 0:5481 | 0x000  | a767 dspw65.akamai.net         | 96.17.72.64                             |
| 493   | 02.05.        | 192.168.43.170                                                                                                    | 58570      | 192.1. 53 |                | 64     | 00:00:06  | 0:5481 | 0x000. | a767 dspw65 akamai.net         | 96.17.72.51                             |
| 2292  | 02.05         | 192.168.43.170 ILULUKI (Wndows)                                                                                                    | 52401      | 192.1.    | -53            | 64     | 00:54:22  | 0x1E49 | 0x000  | ipecho net                     | 146.255.36.1                            |
| 13219 | 02.05.        | 192.168.43.170 ILULUKI (Windows)                                                                                                    | 50751      | 192.1     | -53            | 64     | 00:41:30  | 0xDF07 | 0x000. | ing alb a man com              | widcard a man com adoekey net           |
| 13219 | 02.05.        | 192.168.43.170 ILULUKI (Windows) 50751                                                                                                    |            | 192.1. 53 |                | 64     | 00:25:02  | 0xDF07 | 0x000. | widcard a man com edgekey net  | e7341 a akamaiedos net                  |
| 13219 | 02.05.        | 192.168.43.170 ILULUIG (Windows)                                                                                                    | 50751      | 192.1. 53 |                | 64     | 00:00:20  | 0xDF07 | 0x000  | e7341 a akamajedos net         | 23.59.139.52                            |
| 15173 | 02.05.        | 192.168.43.170 ILULUKI (Wndows) 55180                                                                                                    |            | 192.1. 53 |                | 64     | 00:01:49  | DxE8F7 | 0x000  | teredo joy6.microsoft.com      | teredo.jpy6.microsoft.com.nsatc.net     |
| 13105 | 02.05.        | 192.168.43.170 ILULUKI (Wndows) 57455                                                                                                    |            | 192.1. 53 |                | 64     | 00:14:42  | 0x6A06 | 0x000  | fe2 update microsoft.com       | fe2 update microsoft commastic net      |
| 13105 | 02-05.        | 192.168.43.170 ILULUKI (Wndows) 57455                                                                                                    |            | 192.1. 53 |                | 64     | 00:08:33  | 0x6A06 | 0x000  | le2 update microsoft commaste  | 65.55.138.114                           |
| 13105 | 02.05.        | 192.168.43.170 ILULUKI (Wndows) 57455                                                                                                    |            | 192.1. 53 |                | 64     | 00:08:33  | 0x6A06 | 0x000  | le2 update microsoft commaste  | 134.170.58.189                          |
| 13105 | 02.05.        | 192.168.43.170 [LULUK] (Windows) 57455                                                                                                    |            | 192.1. 53 |                | 64     | 00:08:33  | 0x6A06 | 0x000  | le2 update microsoft commaste  | 134.170.58.121                          |
| 19011 | 02-05.        | 192.168.43.170 ILULUKI (Windows)                                                                                                    | 63768      | 192.1. 53 |                | 64     | 002722    | 0:5480 | 0x000  | ctid windows.godate.com        | ctid windowsupdate neato.net            |
| 19011 | 02-05.        | 192.168.43.170 ILULUKI (Windows)                                                                                                    | 63768      | 192.1. 53 |                | 64     | 00:01:00  | 0:5480 | 0x000  | ctid windowsupdate neato.net   | ctid windowsupdate com edgesuite net    |
| 19011 | 02.05.        | 192.168.43.170 ILULUKI (Windows)                                                                                                    | 63768      | 192.1. 53 |                | 64     | 03:57:48  | 0:5480 | 0x000  | ctid windows.sodate.com.edges  | a 1621 o akamai net                     |
| 19011 | 02.05         | 192.168.43.170 ILULUKI (Windows)                                                                                                    | 63768      | 192.1. 53 |                | 64     | 00:00:05  | 0:5480 | 0x000  | a 1621 g akamai net            | 112.215.101.72                          |
| 19011 | 02-05.        | 192.168.43.170 ILULUKI (Wedows) 63768                                                                                                    |            | 1921. 53  |                | 64     | 00:00:05  | 0:5480 | 0x000  | a1621 g akamai net             | 112.215.101.75                          |
|       |               |                                                                                                    |            |           |                |        |           |        |        |                                |                                         |

*Figure 9 : Analysis using networkminer* 

Figure 9 shows some of the domains that were contacted. The result showed the ipecho.net domain, the domain which is used to find out the ip public from computer victims. Other information has been obtained and showed that there are several domains frequently contacted such as redtable.biz.

Further analysis by Wireshark, showed the data packets sent by ransomware.

| 95.215.61.4    | TLSV1             | 144 Client Hello                                                     | 49198 |
|----------------|-------------------|----------------------------------------------------------------------|-------|
| 192.168.43.170 | TL <sub>SV1</sub> | 986 Server Hello, Certificate, Server Key Exchange, Server Hell443   |       |
| 95.215.61.4    | TI SVI            | 244 Client Key Exchange, Change Cipher Spec, Encrypted Handshak49198 |       |
| 192.168.43.170 | TL <sub>SV1</sub> | 105 Change Cipher Spec, Encrypted Handshake Message                  | 443   |
| 95.215.61.4    | TL <sub>SV1</sub> | 120 Application Data, Application Data                               | 49198 |
| 102.160.12.170 | <b>TO CAR</b>     | 1364 Frem Botanocmiccion] Application Data                           | 112   |

*Figure 10 : Analysis using wireshark* 

From the results of the analysis done by wireshark, there are several result obtained such as:

- 1. Ransomware communicate with ipecho.net to get ip public of victim.
- 2. Figure 10 showed communication with multiple servers with ssl Protocol, to secure the communication between a victim's computer and the server.

In third section, the ransomware analysis was conducted by Static Code and the tools which are utilized can be seen as follow: a. Dependency Walker

15<sup>th</sup> June 2017. Vol.95. No 11 © 2005 – ongoing JATIT & LLS

ISSN: **1992-8645** www.jatit.org E-ISSN: **1817-3195**

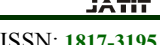

- b. BinText
- c. OllyDbg

The analysis has been done by dependency walker, and the result can be seen as follow:

- 1. Ransomware was able to duplicate or replace the file with another file.
- 2. The Ransomware was able to count or calculate the files that will be used as the target of infection.
- 3. The Ransomware has capability related with Anti-Detection/Stealthyness.
- 4. The Ransomware run CMD and perform a specific command.
- 5. It is able to collect information inside victim's computer.
- 6. Other capability on manipulating.
- 7. The ransomware was able to add/remove/change data in the registry.
- 8. The Ransomware made itself run automatically when the windows in turn on.

| $A$ nnnnnnnn $7220$   | nnnnn4n9n2n    | n | verifying installer: %d%%                                   |  |  |
|-----------------------|----------------|---|-------------------------------------------------------------|--|--|
| 0000000723C           | 000000409030   |   | unpacking data: %d%%                                        |  |  |
| A 000000007254        | 000000409054   |   | %d%%                                                        |  |  |
| A 000000007260        | 000000409060   | Ω | Installer integrity check has failed. Common causes include |  |  |
| <b>4 0000000729C</b>  | 000000409090   | n | incomplete download and damaged media. Contact the          |  |  |
| <b>A</b> 000000072CF  | 0000004090CF   | 0 | installer's author to obtain a new copy.                    |  |  |
| <b>A</b> 0000000072F9 | 0000004090E9   | 0 | More information at:                                        |  |  |
| <b>4 00000000730E</b> | 00000040910E   | 0 | http://nsis.sf.net/NSIS_Error                               |  |  |
|                       | oonnoo soos on | × | $\sim$ $\sim$                                               |  |  |

*Figure 11 : Analysis using Bintext* 

Figure 11 showed the results by Bintext that the Ransomware was doing unpacking data. Packed is used by ransomware to protect itself from malware analyst software.

|                                              |                        | 09488233   C64424 14 28   NOV BYTE PTR SS: [ESP+14].20                  |                                                              |
|----------------------------------------------|------------------------|-------------------------------------------------------------------------|--------------------------------------------------------------|
| 00403238                                     |                        | FF15 34704000 CALL DUORD PTR DS: [<8COMCTL32.#17>]                      | <b>CImitConnonControls</b>                                   |
|                                              | 0040323E 468 01888000  | PUSH 8881                                                               | FEccoritode = SEM FAILCRITICALERRORS (SEM NOOPENFILEERRORBOX |
|                                              |                        | 00403243 . FF15 B4704000 CALL DUORD PTR DS:[<&KERMEL32.SetErrorMode>]   | SetFrrontfode                                                |
| 88483249 . 53                                |                        | PUSH EEX                                                                |                                                              |
|                                              |                        | 0040324A . FF15 8C724000 CALL DUORD PTR DS:[(&ole32.OleInitialize)]     | ole32.OleInitialize                                          |
| 00403250                                     | 68 89                  | PUSH 9                                                                  |                                                              |
| 00403252                                     | . A3 B8374208          | NOV DMORD PTR DS: [423788], EAX                                         |                                                              |
| 00403257                                     | E8 C02D0000            | CALL DOMSTOLS.0040601C                                                  |                                                              |
|                                              | 0040325C . A3 04374200 | HOU DMORD PTR DS: [423784], EAX                                         |                                                              |
| 00403261                                     | 53<br>. .              | PUSH EBX                                                                |                                                              |
| 00403262                                     | 1.804424 38            | LEA EAX.DWORD PTR SS: [ESP+38]                                          |                                                              |
|                                              | 68 60010000            | PUSH 168                                                                |                                                              |
| 00403266 .68                                 |                        | PUSH ERK                                                                |                                                              |
| <b>0040326C</b>                              | I. 53                  | PUSH EEX                                                                |                                                              |
| 0040326D                                     | . 68 BBEC4100          | PUSH DOMSTOLS.0041ECB8                                                  |                                                              |
|                                              |                        | 00403272 . FF15 64714000 CALL DUORD PTR DS: [(&SHELL32.SHGetFileInfoR)] | SHELL32. SHBetFileInfoR                                      |
| 88483278                                     | . 68 E4914000          | PUSH DOMSTOLS.004091E4                                                  | <b>ASCII "NSIS Error"</b>                                    |
|                                              | 0040327D . 68 002F4200 | PUSH DOMSTOLS.00422F00                                                  |                                                              |
| 00403282                                     | E8 69298888            | CALL DOMSTOLS.00405CF1                                                  |                                                              |
| 00403287                                     |                        | FF15 B8704888 CALL DUORD PTR DS: [<&KERNEL32.GetConnandLineA>]          | ICGetConnandLineR                                            |
| 00403280<br>00403292<br>00403293<br>00403294 | ED 08984200            | MOU EBP, DOMSTOLS. 00429000                                             |                                                              |
|                                              | I. 50                  | PUSH EAK                                                                |                                                              |
|                                              | II SS                  | PUSH EBP                                                                |                                                              |
|                                              | . E8 58200000          | CALL DOMSTOLS.00405CF1                                                  |                                                              |
| 00403299                                     | II 53                  | PUSH EEX                                                                | rollodule                                                    |
|                                              |                        | . FF15 18714880 CALL DUORD PTR DS: [<&KERMEL32. GetModuleHandleA>]      | <b>Gettforb LeHand LeB</b>                                   |
|                                              |                        | 004032R0 4 8830 88904288 CMP BYTE PTR DS: [429888], 22                  |                                                              |
|                                              | 00403287 . R3 00374200 | MOU DNORD PTR DS: [423788].EAX                                          |                                                              |

*Figure 12 : Analysis using Ollydbg* 

Figure 12 showed that the ransomware register itself with the help of comctl32.dll. Next, the ransomware manipulate the system to not showing the error dialog box when an error occurs.

.

| 00403380<br>00403302<br><b>ROTEFEDER</b> | 004033AC   . E8 40290000<br>. 68 00840808<br>. FFD6<br>. E8 1AFEFFFF                                                                                                    | CALL DOMSTOLS.00405CF1<br>00403381  > 8885"1C714000 MOUTEST,DWORD PTR DS:{<br><br>c&KERNEL32.GetTerpPathA>]<br> 80403387  - BF 88844280  MOVIED1,DOMSTOLS.8042A400<br> 80403385C  - 57<br> 80403385C  - 57 44444400  -   2081  EQ1<br><b>PUSH 488</b><br>CALL ESI<br>CALL DOMSTOLS.004031E3                                                                                         | KERNEL32. Get TenpPathA<br>RSCII "C:\Users\usman\AppData\Local\Temp\"<br>- Get TenpPathA |
|------------------------------------------|----------------------------------------------------------------------------------------------------|----------------------------------------------------------------------------------------------------|------------------------------------------------------------------------------------------|
|                                          | .85C <sub>8</sub>                                                                                                    | TEST EAX, EAX                                                                                                    | D0MST0LS.0042A000                                                                        |
| 88483308<br>004033EB                     | .275.56<br>004833CD<br>004833C2<br>004833C2<br>004833C2<br>004833CE - 57<br>004833CE - 57<br>004033DF : E8 29290000<br>004033E4 : E8 FAFOFFFF<br>004033E9 : 85C9<br>$\frac{95}{25}$<br>1.57 | JNZ SHORT DOMSTOLS, 00403423<br>PUSH 3FB<br>PUSH EDI<br>FF15 20714000 CALL DUORD PTR DS:[{&KERNELS2.GetWindowsDirectoryA  LGetWindowsDirectoryA<br>  AR Craid000   PUSH DOMSTOLS.004091CC   RESERVED   PStringToAdd = "\Temp"<br>PUSH EDI<br>CALL <jmp. &kernel32.="" istrcata=""><br/>CALL DOMSTOLS.004031E3<br/>TEST EAX, EAX<br/>JNZ SHORT DOMSTOLS.00403423<br/>PUSH EDI</jmp.> | $P$ BufSize = 3FB (1019.)<br>Buffer<br>ConcatString<br><b>ListreatA</b>                  |
|                                          | 004033EE 68 FC830800                                                                                                    | PUSH SFC                                                                                                    |                                                                                          |
|                                          | 004033FS<br>004033FS 68 C8914000                                                                                                    | CALL EST                                                                                                    |                                                                                          |
|                                          |                                                                                                    | PUSH DOMSTOLS, 004091C8                                                                                                    | StringToAdd = "Low"                                                                      |
|                                          |                                                                                                    | PUSH EDI                                                                                                    | ConcatString                                                                             |
|                                          |                                                                                                    | 804033FB  , E8 0D290000   CALL KJMP.&KERNEL32.lstrcatA><br> 00403400  , 8B35 A4784000 MOV ESI,DMORD PTR DS:[K&KERNEL32.SetEnvironmentVar KERNEL32.SetEnvironmentVariableA                                                                                                    |                                                                                          |
|                                          |                                                                                                    |                                                                                                    |                                                                                          |

*Figure 13 : Analyzing use Ollydbg* 

Figure 13 showed that the ransomware created the space for itself on the drive: C:%appdata\local\Temp%

| 79731<br>73C7975<br>73C7976<br>73C7979<br>73C797B<br>73C797C<br>773C7982<br>3C7984<br>73C7986<br>773C798A<br>773C798F | <b>SBEC</b><br>56<br>8B75 08<br>68 18<br>56<br>FF15 00014877<br>8400<br>×74.29<br>66:8B46 06<br>B9 FF0F0000<br>66:23C1 | MUU EBP.ESP<br><b>PUSH EST</b><br>MOU ESI.DMORD PTR SS: [EBP+8]<br>PUSH 10<br><b>PUSH ESI</b><br><b>TALL</b><br>DWORD PTR DS: [7748010C]<br>TEST<br>AL.AL<br>SHORT RPCRT4, 773C79AF<br>AX MORD PTR DS: [ESI+6]<br>MOU<br>MOU ECX. OFFF<br>AND AX.CX | CRYPTBAS. SustemFunction036 |
|----------------------------------------------------------------------------------------------------|----------------------------------------------------------------------------------------------------|----------------------------------------------------------------------------------------------------|-----------------------------|
|                                                                                                    |                                                                                                    |                                                                                                    |                             |

*Figure 14 : Analyzing use Ollydbg* 

Figure 14 showed that the ransomware are calling the module cryptbas.dll and bcryptprimitives.dll. The modules handles the encryption process of files in computer victim.

Until this part, the Ransomware is analyzed based on Surface, Runtime and Static Code. There are several result can be seen as follows: Ransomware cryptolocker is trojan type malware and it was created on Tuesday, October 07, 2014. The targets are all versions of Windows OS, including Windows XP, Windows Vista, Windows 7, and Windows 8.

On the early step, ransomware will unpack itself, then do the communication with the server to get the RSA public key. Ransomware scan computer to find out the data and encrypt it by using AES encryption so that the file can not be opened.

AES key will be encrypted by the RSA public key. Once the infected files are encrypted, the computer displays the message on Notepad or HTML which contains the instructions on how to get the Cryptolocker Decryption Service. The ransomware forces victims to pay a ransom in order to get the key for decrypting the infected files. Victims must pay through unique Bitcoins address.

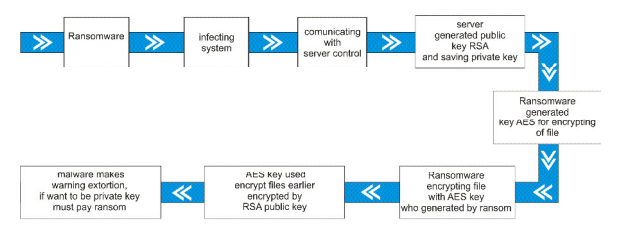

*Figure 15 : Process of Ransomware* 

The results from analysis showed that the ransomware duplicates it self into the system folder on following computer address: C:\user\user name\appdata\local\Temp\ <random> \ <random> .exe

To stop infection of cryptolocker, the additional setting on security policies are needed as can be seen in Table 4. By configuring the security policies in the operating sytem, it is expected to prevent the cryptolocker attack.

15<sup>th</sup> June 2017. Vol.95. No 11 © 2005 – ongoing JATIT & LLS

ISSN: **1992-8645** www.jatit.org E-ISSN: **1817-3195**

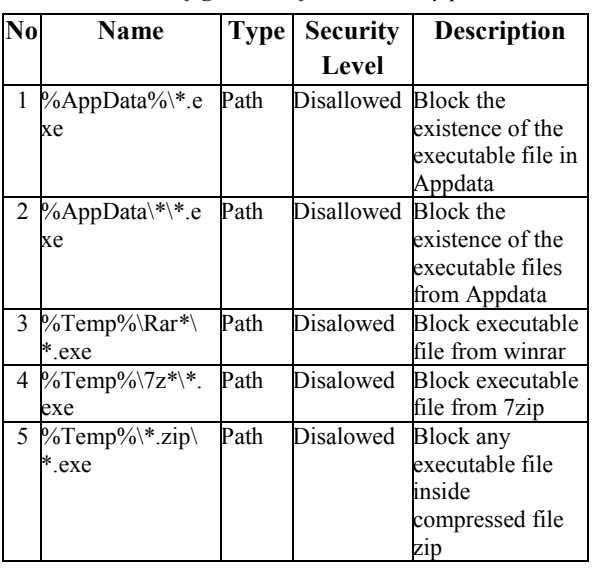

# *Table 4. Configuration of local security policies*

#### **7. CONCLUSION**

In order to analyze the ransomware, the surface method tried to identify the program whether it is classified as ransomware or not. Next step, it detects obfuscated/package that protects the ransomware and revealed the creation time of application. On the other hand, the Runtime method will provides the information only when the malware is executed. The runtime method allows user to analyze several activities created by ransomware such as the change on registry, monitoring the activities on the system file, monitoring the processes and threads that occured and data communication performed by malware with server. In addition, by utilizing static code method, it provides the information that had not been found by other previous methods such as the ransomware were able to hide from surveillance of computer security system and able to turn off the firewall and antivirus.

Based on this study, the integration of the three methods such as surface, runtime and static code was able to give more detail the characteristics of ransomware, thus the prevention of ransomware attack can be presented. Other limitation is that the the analysis process takes longer time. In the future, minimizing process time for analysis is needed and more detailed results are expected.

#### **REFERENCES**

[1] Suryadhi, A. (2012, 12 17). The IT Security issues of Cyber Espionage Until 2013 ' The Insane ' Madware. Retrieved 09 14, 2014, from detikinet: http://inet.detik.com/read/2012/12/17/131135/2 120417/323/3/spionase-cyber-hingga-si-gilamadware

- [2] Intelligence, D. S. (2014, 8 27). CryptoWall Ransomware. Retrieved 12 28, 2016, from SecureWork: http://www.secureworks.com/cyber-threatintelligence/threats/cryptowall-ransomware/
- [3] Distler, D. (2007). Malware Analysis: An Introduction. SANS Institute InfoSec Reading Room (pp. 18-19). SANS Institute.
- [4] Flores, R. (2012, 06 01). Retrieved 05 06, 2015, from https://www.exploit-db.com: https://www.exploit-db.com/docs/18387.pdf
- [5] Konstantinou, E. (2008). Metamorphic Virus: Analysis and Detection. Egham, Surrey TW20 0EX, England: Department of Mathematics, Royal Holloway, University of London.
- [6] Malhotra, B. (2016). A Survey on Various Malware Detection Techniques on Mobile Platform. IJCA Online, 15-20.
- [7] Nugroho, H. A., & Prayudi, Y. (2014). The use of the technique of reverse engineering in malware analysis for identification of malware attacks. National Conference information system 2014. Macassar: Dipanegara STIMIK
- [8] Yusirwan, S., Prayudi, Y., & Riadi, I. (2015). Implementation of Malware Analysis using Static and Dynamic Analysis Method. International Journal of Computer Applications , 11-15.
- [9] Perdhana, M. R. (2011). Harmless Hacking Malware Analysis dan Vulnerability Development. Yogyakarta: Graha Ilmu.
- [10] Senthil Arasu & Barathi. (2014, January). Retrieved 06 06, 2015, from http://ijarcsms.com/docs/paper/volume2/issue1 /V2I1-0018.pdf
- [11]Michael Sikorski & Andrew Honig. (2012). Practical Malware Analysis The Hands-On Guide to Dissecting Malicious Software. No Starch Press.
- [12]Uppal, D., Mehra, V., & Verma, V. 2014. Basic survey on Malware Analysis, Tools and Techniques. International Journal on Computational Sciences &Applications (IJCSA) Vol.4, No.1, February 2014.
- [13] Pranoto, E. D. (2007). The ART of Debugging. Yogyakarta: Andi Publisher.